### 2 Finish Windows setup

In Tablet-Modus umwandeln | Átalakítás tablet üzemmódra التحويل إلى وضع الكمبيوتر اللوحي | Trasformare in modalità tablet

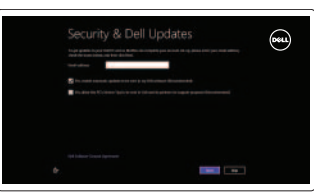

## 3 Explore resources

Ressourcen kennenlernen | Erőforrások böngészése Esplorare le risorse | الموارد اكتشاف

## Shortcut keys

Tastaturbefehle | Billentyűkombinációk Tasti di scelta rapida | الاختصار مفاتيح

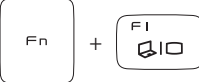

#### Switch to external display

Auf externe Anzeige umschalten | Váltás külső kijelzőre التبديل إلى الشاشة الخارجية | Passare al monitor esterno

 $\left| \bigoplus \bullet \right|$  Helligkeit reduzieren | Fényerő csökkentése تخفيض مستوي السطوع | luminosità la Ridurre

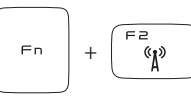

#### Turn off/on wireless

Wireless ein-/ausschalten Vezeték nélküli funkció ki- vagy bekapcsolása Attiva/Disattiva la modalità senza fili تشغيل/إيقاف تشغيل الاتصال الالسلكي

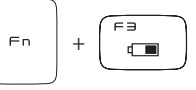

#### Show battery meter

 $Fn$ +

Akkuanzeige anzeigen | Akumulátor mérő megjelenítése إظهار مقياس البطارية | alimentazione misuratore Mostrare

#### Decrease brightness

+

 $Fn$ 

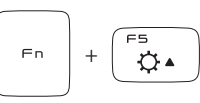

#### Increase brightness

Helligkeit erhöhen | Fényerő növelése رفع مستوى السطوع | luminosità la Aumentare

#### Toggle keyboard backlight Tastaturbeleuchtung umschalten  $F5$  $Fn$ + Billentyűzet háttérvilágításának váltása Interruttore retroilluminazione tastiera

#### تبديل الإضاءة الخلفية للوحة المفاتيح

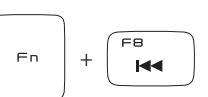

#### Play previous track or chapter

Vorherigen Titel bzw. vorheriges Kapitel wiedergeben Az előző zeneszám vagy fejezet lejátszása Riproduci traccia o capitolo precedente تشغيل المقطع أو الفصل السابق

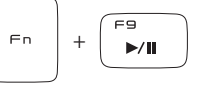

#### Play/pause

Mein Dell | Az én Dell számítógépem الخاص بي | Il mio Dell الخاص بي

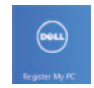

Wiedergabe/Pause | Lejátszás/szünet تشغيل/إيقاف مؤقت | Pausa/Riproduci

#### Play next track or chapter

Engedélyezze a biztonsági beállításokat és a frissítéseket Abilità la protezione e gli aggiornamenti تمكين الأمان والتحديثات

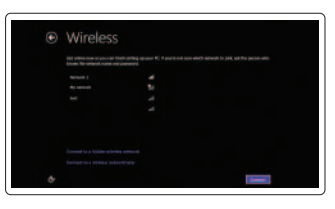

Nächsten Titel bzw. nächstes Kapitel wiedergeben A következő zeneszám vagy fejezet lejátszása Riproduci traccia o capitolo successivo تشغيل المقطع أو الفصل التالي

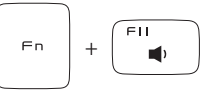

#### Decrease volume level

Lautstärke verringern | Hangerő csökkentése Diminuire il livello del volume | الصوت مستوى تخفيض

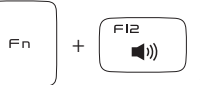

#### Increase volume level

Lautstärke erhöhen | Hangerő növelése Aumentare il livello del volume | الصوت مستوى رفه

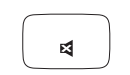

#### Mute audio

Audio stummschalten | Hang némítása كتم الصوت | Disattiva audio

#### NOTE: For more information, see *Specifications* at dell.com/support.

ANMERKUNG: Weitere Information finden Sie unter *Technische Daten* auf dell.com/support.

**MEGJEGYZÉS:** További információkért lásd a *Specifikációk* részt a **dell.com/support** weboldalon.

N.B.: Per maggiori informazioni, vedere *Specifiche* su dell.com/support.

**ملاحظة:** لمزيد من المعلومات، راجع المواصفات في **support/com.dell**.

 $\blacktriangleright$ 

 $F = \sqrt{2\pi r}$ 

### Connect the power adapter and 1 turn on your computer

Netzadapter anschließen und Computer einschalten Csatlakoztassa az adaptert, majd kapcsolja be a számítógépet Collegare l'adattatore di alimentazione e accendere il computer قم بتوصيل مهايئ التيار وقم بتشغيل الكمبيوتر

# $\boxed{\text{Deul}}$

Schnellstart-Handbuch Gyors üzembe helyezési útmutató Guida introduttiva rapida

**DEALL** 

#### Help and Tips

Hilfe und Tipps | Súgó és tippek Assistenza e suggerimenti | وتلميحات تعليمات

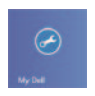

### My Dell

#### Register your computer

Computer registrieren | Regisztrálja a számítógépet تسجيل الكمبيوتر الخاص بك | computer il Registrare

#### Enable security and updates Sicherheit und Aktualisierungen aktivieren

#### Sign in to your Microsoft account or create a local account

Bei Ihrem Microsoft-Konto anmelden oder lokales Konto erstellen Jelentkezzen be a Microsoft fiókjába, vagy hozzon létre egy helyi fiókot Accedere all'account Microsoft o creare un account locale تسجيل الدخول إلى حساب Microsoft أو إنشاء حساب محلي

#### Connect to your network

Mit dem Netzwerk verbinden Csatlakozzon a hálózathoz Collegarsi alla rete الاتصال بالشبكة

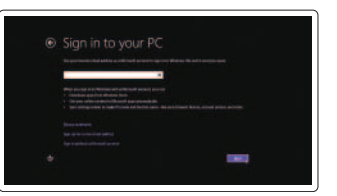

# **XPS** 12

## Quick Start Guide

#### Features

Funktionen | Jellemzők | Funzioni الميزات |

- 9. Tasten zur Lautstärkeregelung
- 10. Linker Lautsprecher
- 11. Linker Mausklickbereich
- مستشعر الضوء المحيط . 4
- زر Windows . 5
- زر قفل تدوير الشاشة . 6
- منفذ سماعة الرأس . 7
- زر التشغيل . 8
- 9. أزرار التحكم في الصوت
- 10. مكبر الصوت الأيسر
- 1<u>1.</u> منطقة النقر الأيسر
- 12. Right-click area
- 13. NFC-sensor area
- 14. Right speaker
- 15. Battery-status lights (5)
- 16. Battery-status button
- 17. USB 3.0 port with PowerShare
- 18. USB 3.0 port
- 19. Mini-DisplayPort
- 20. Power-adapter port
- 21. Service Tag and regulatory labels
- 12. Rechter Mausklickbereich
- 13. NFC-Sensorbereich
- 14. Rechter Lautsprecher
- 15. Akkuzustandsanzeigen (5)
- 16. Akkuzustandstaste
- 17. USB 3.0-Anschluss mit PowerShare
- 18. USB 3.0-Anschluss
- 19. Mini-DisplayPort
- 20. Netzadapteranschluss
- 21. Service-Tag-Nummer und Normierungsschild

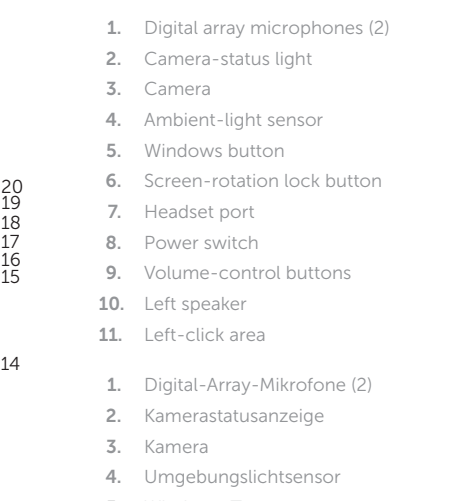

- 5. Windows-Taste
- 6. Bildschirmdrehungs-Sperrtaste
- 7. Kopfhöreranschluss
- 8. Netzschalter

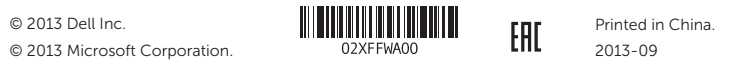

- 12. Jobb oldali kattintás terület
- 13. NFC érzékelő terület
- 14. Jobb oldali hangszóró
- 15. Akkumulátor állapotjelző fény (5)
- 16. Akkumulátor állapot gomb
- 17. USB 3.0 port PowerShare-rel
- 18. USB 3.0 port
- 19. Mini-DisplayPort
- 20. Tápadapter port
- 21. Szervizcímke és szabályozó címkék
- 12. Area per clic con pulsante destro
- 
- 14. Altoparlante di destra
- 15. Indicatori di stato della batteria (5)
- 16. Pulsante di stato della batteria
- 17. Porta USB 3.0 con PowerShare
- 18. Porta USB 3.0
- 19. Mini DisplayPort
- 20. Porta dell'adattatore di alimentazione
- 21. Numero di servizio ed Etichette di conformità alle normative
	- 1. ميكروفونات الصفيف الرقمي (2)
		- مصباح حالة الكاميرا .
		- الكاميرا . 3
- 1. Digitális tömbmikrofonok (2 db)
- 2. Kamera állapot jelzőfény
- 3. Kamera
- 4. Környezeti fény érzékelő
- 5. Windows gomb
- 6. Képernyő elforgatást rögzítő gomb
- 7. Fejhallgató port
- 8. Bekapcsológomb
- 9. Hangerőszabályozó gombok
- 10. Bal oldali hangszóró
- 11. Bal oldali kattintás terület
- 1. Microfoni di array digitali (2)
- 2. Indicatore di stato della fotocamera 13. Area sensore NFC
- 3. Fotocamera
- 4. Sensore di luminosità ambientale
- 5. Pulsante Windows
- 6. Pulsante di blocco rotazione dello schermo
- 7. Porta auricolare
- 8. Interruttore di alimentazione
- 9. Pulsanti controllo volume
- 10. Altoparlante di sinistra
- 11. Area per clic con pulsante sinistro
	- 12. منطقة النقر الأيمن 1313منطقة مستشعر NFC 14. مكبر الصوت الأيمن 15. مصباح حالة البطارية (5)
	- 16. مصباح حالة البطارية
	- 1717منفذ 3.0 USB المزود بـ PowerShare
		- 1818منفذ 3.0 USB
		- Mini-DisplayPort منفذ1919
			- 2020منفذ مهايئ التيار
		- 2121عالمة الخدمة والملصقات التنظيمية

2

#### Product support and manuals

Produktsupport und Handbücher Terméktámogatás és kézikönyvek Supporto e manuali del prodotto دعم المنتج واألدلة

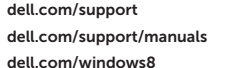

#### Contact Dell

Kontaktaufnahme mit Dell Kérjen segítséget a Dell szakembereitől Contattare Dell اتصل بـ Dell

dell.com/contactdell

#### Regulatory and safety

Sicherheitshinweise und Zulassungsinformationen Szabályozások és biztonság Normative e sicurezza الموضوعات التنظيمية وموضوعات األمان

#### Regulatory model and type

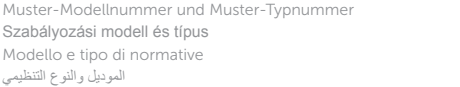

P20S P20S002

#### Computer model

Computermodell | Számítógép modell Modello del computer موديل الكمبيوتر |

XPS 9Q33

15 16

17 18 19

 $-14$ 

## Transform to Tablet Mode

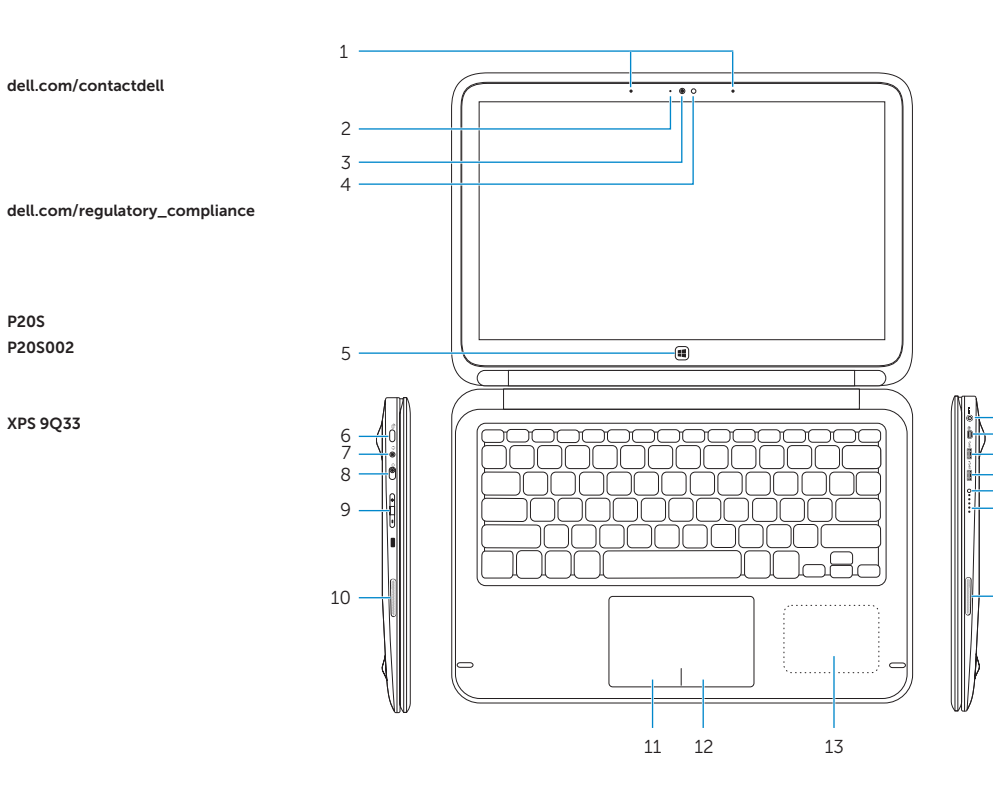

In Tablet-Modus umwandeln | Átalakítás tablet üzemmódra Trasformare in modalità tablet التحويل إلى وضع الكمبيوتر اللوحي |

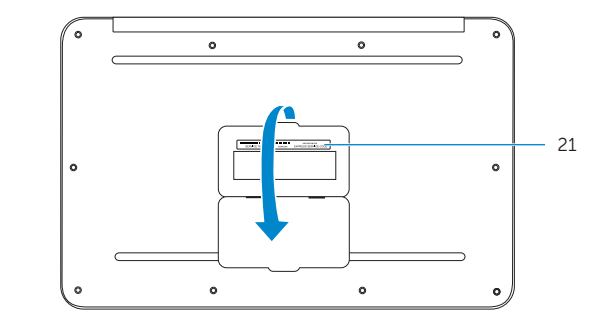

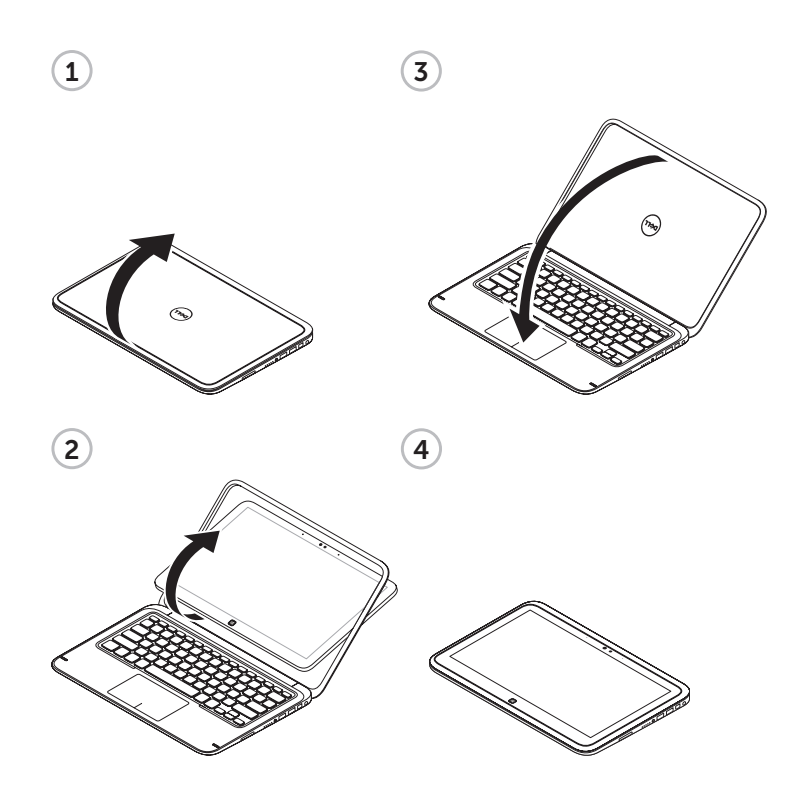